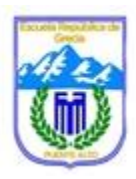

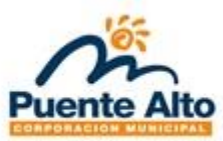

# **Guía 4. "Construyendo gráficos en la planilla de Excel".**

Objetivo: Construir gráficos circulares, de líneas y de barras simple y múltiples usando herramientas tecnológicas, a partir de datos organizados en tablas.

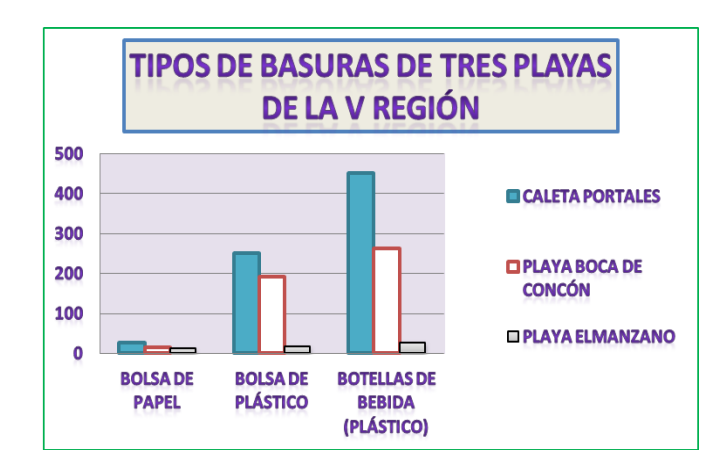

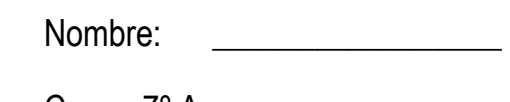

Curso: 7º A

Fecha: \_\_\_\_\_\_\_\_\_\_\_\_\_\_\_\_\_\_\_

**Instrucciones:**

- $\downarrow$  La actividad necesitas realizarla paso a paso.
- Trabaja en el computador, en la planilla de Excel.
- $\frac{1}{\sqrt{1}}$  Si necesitas ayuda levanta la mano y espera tu turno, si tienes dudas pregunta siempre.
- Envía el archivo Excel, al correo de la profesora.

### **Pasos para Construir un Gráfico en la Planilla de Excel**

#### **1º Abrir la planilla de Excel**

- **Clic en Botón Inicio**
- **Seleccionar Todos los Programas**
- **Clic en Microsoft Excel**

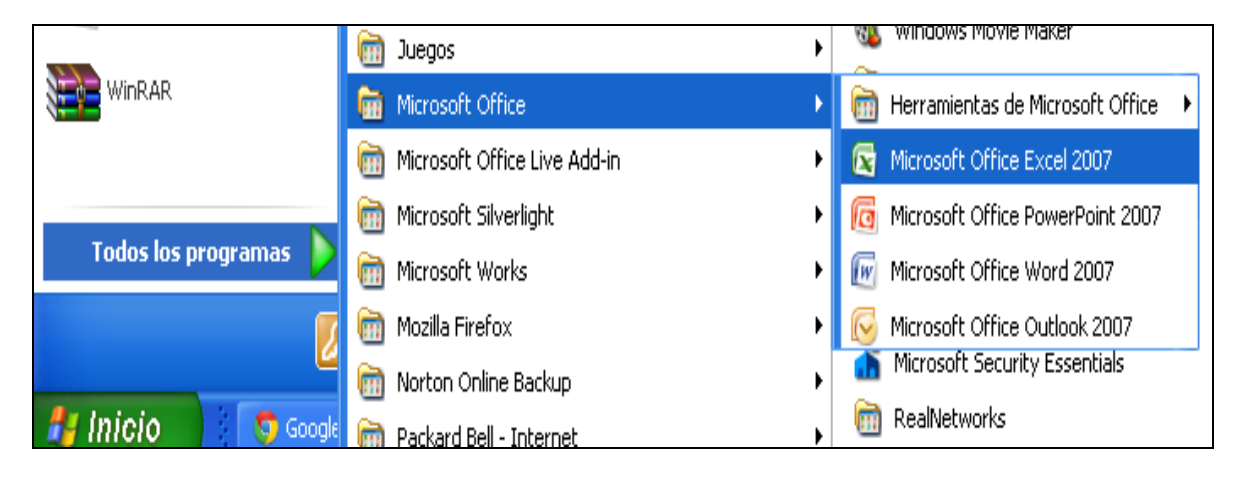

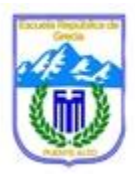

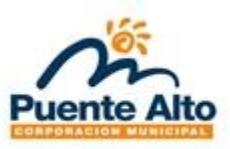

## **La planilla de Excel**

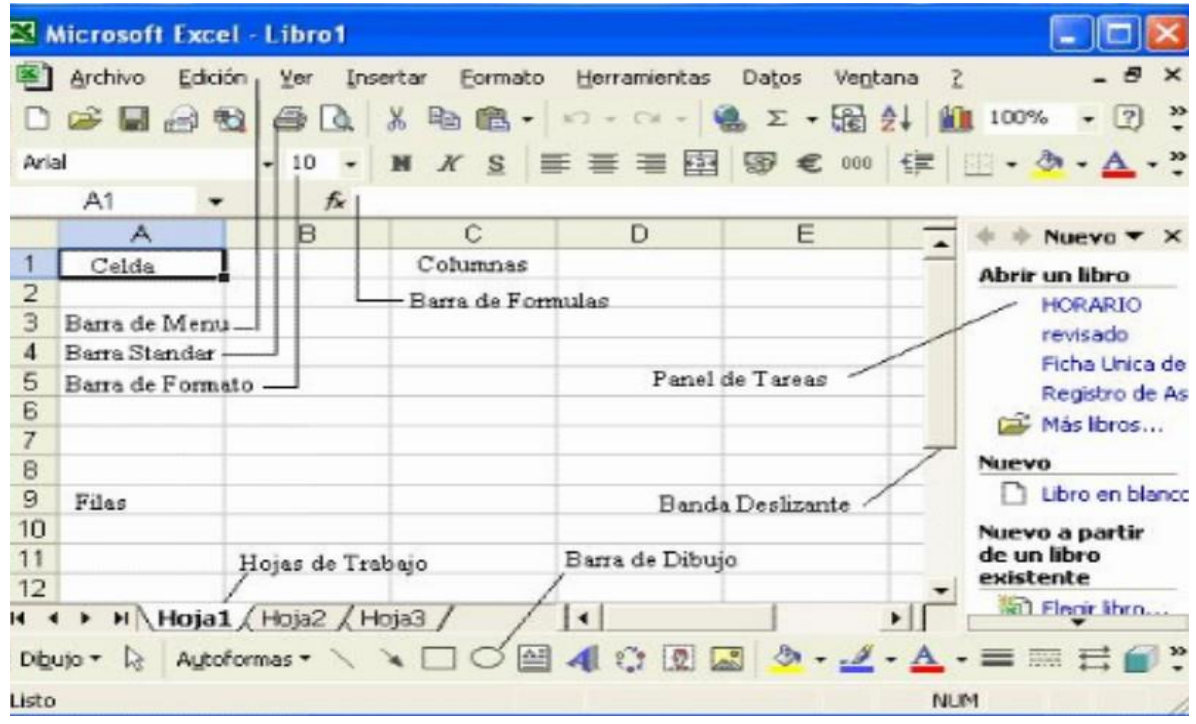

### **2º Escribir la tabla de datos en las celdas**

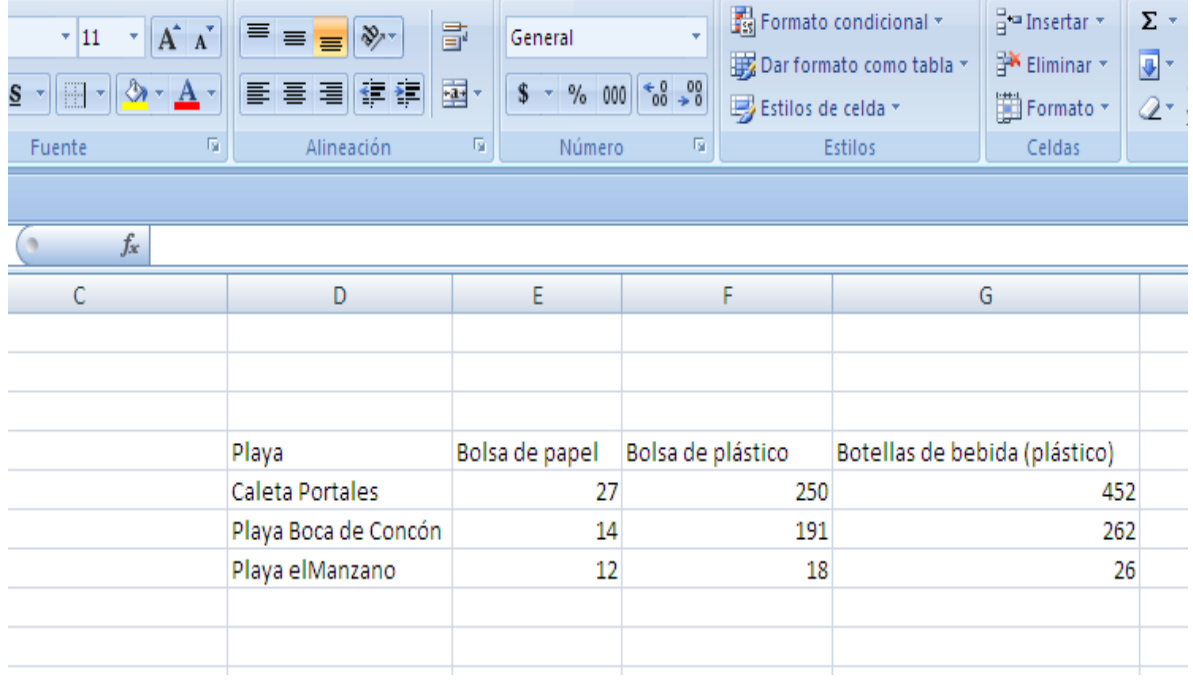

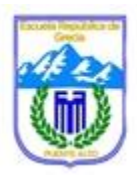

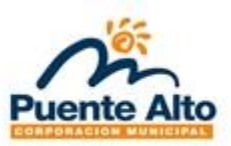

#### **Tabla de datos**

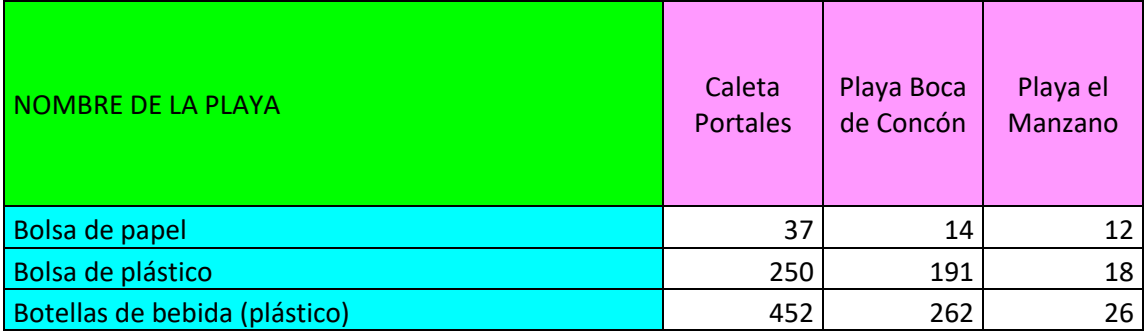

#### **3º Guardar el archivo Excel**

- Ir a barra de Menú, clic en Archivos, desplegar opciones, clic en Guardar como, desplegar opciones, clic en Escritorio
- Escriba su nombre y Guardar

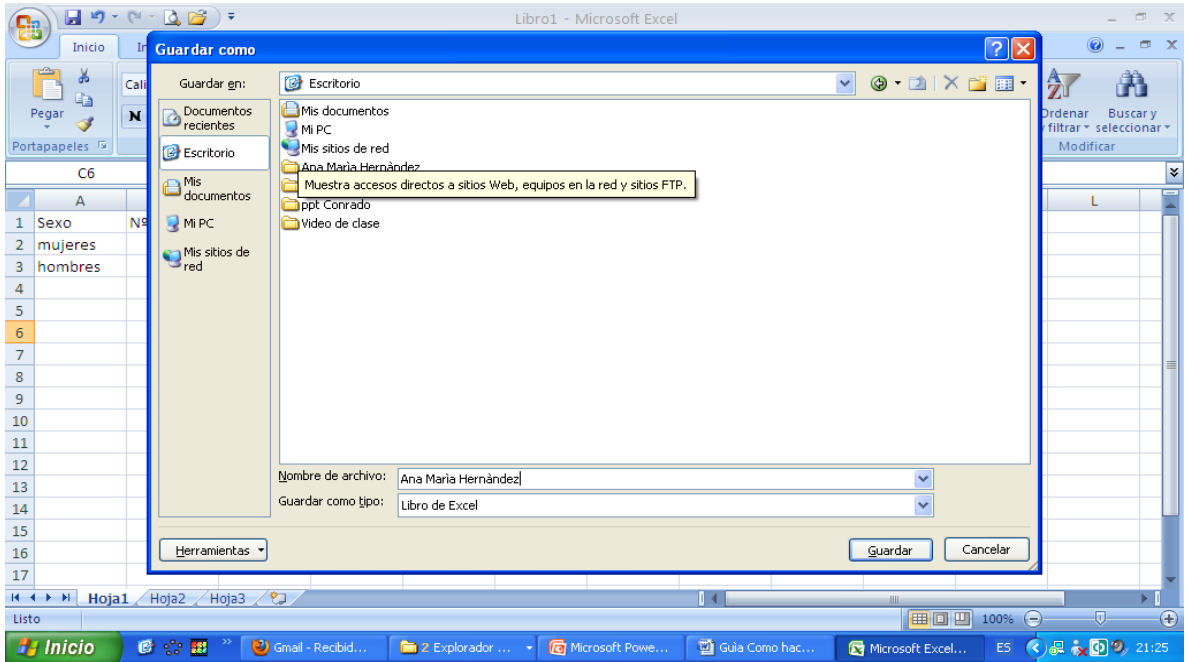

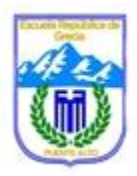

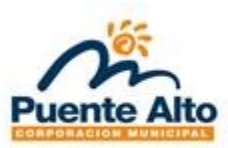

## **4º Seleccionar la tabla completamente (celdas)**

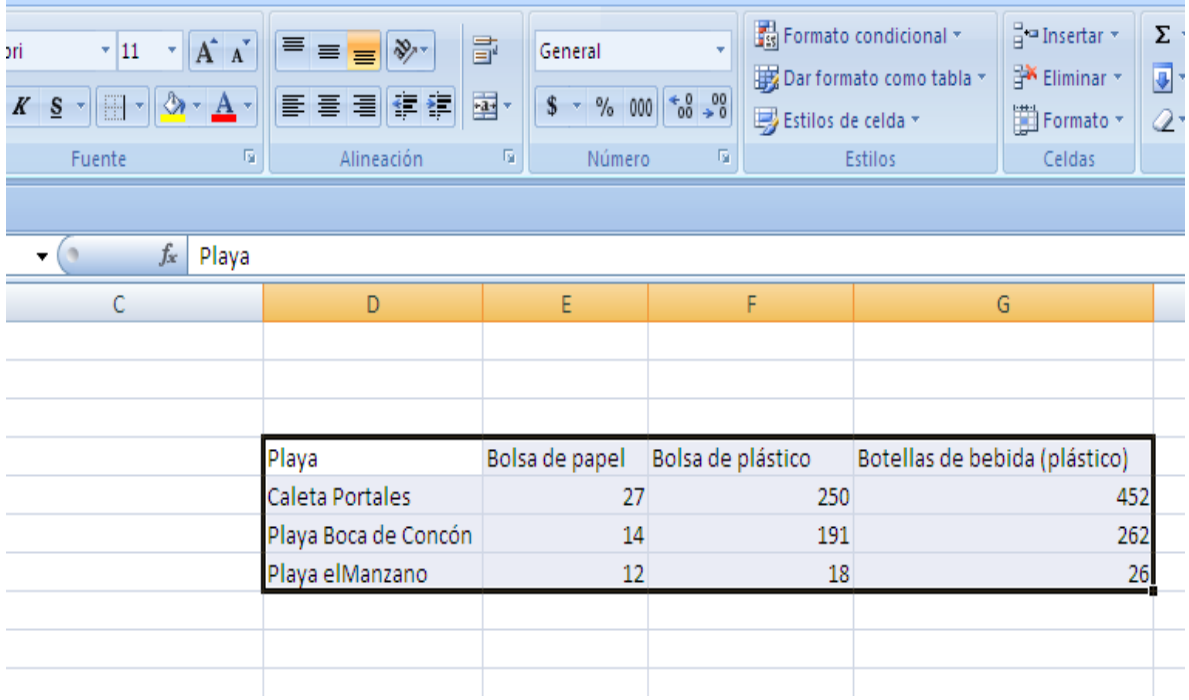

### **5º Seleccionar tipo de gráfico**

Clic en Insertar, luego clic en gráfico y hacer clic en el gráfico seleccionado. Al aparecer el Gráfico no olvides escribir el título.

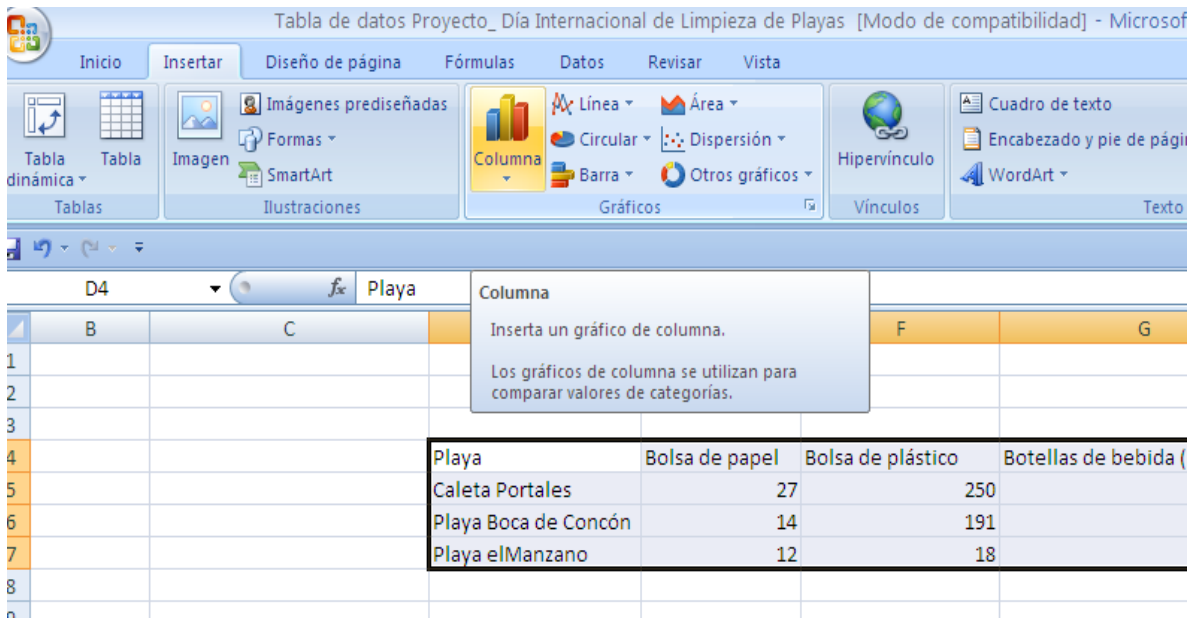

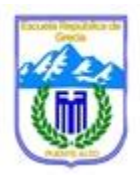

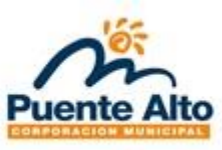

#### **Importante**

- a) Los gráficos circulares se aplican a datos de variables cerradas, no cuantitativas, como dato situación sentimental (soltero, casado, separado).
- b) Los gráficos de columnas o barras se aplican a datos cuantitativos.
- **←** c) Los gráficos de punto se aplican a variables como, ingresos, notas, promedios.

#### **6º Presentación del Gráfico**

← Clic encima del gráfico, hacer clic en Formato, se puede colocar color, sombra, etc. A cada parte del gráfico.

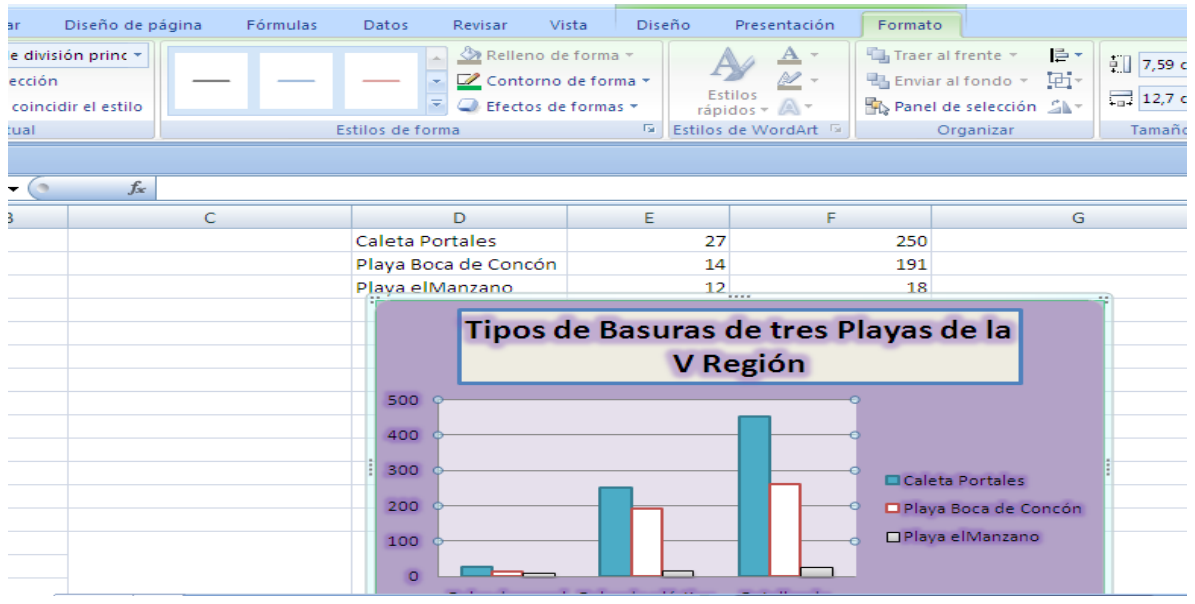

**Actividades con la ayuda de la guía de aprendizaje para Construir tablas y gráficos en Excel:**

 $+$  1) Crear o buscar una tabla de datos para realizar un gráfico circular.

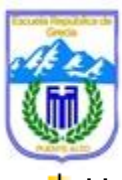

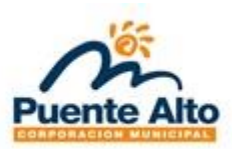

#### $\pm$  Usar Tabla de datos

a) Calculemos el porcentaje de cada tipo de lesión respecto del total. Sigue el ejemplo para encontrar el resto.

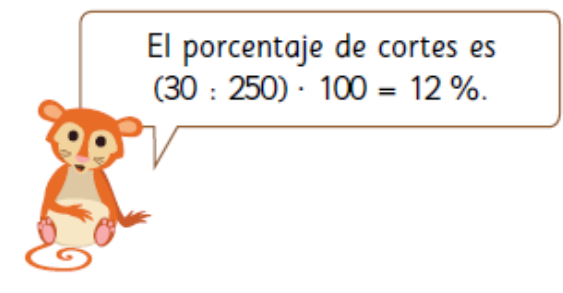

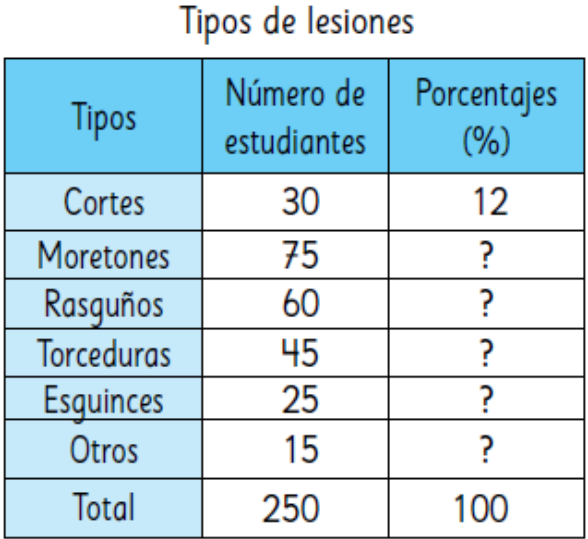

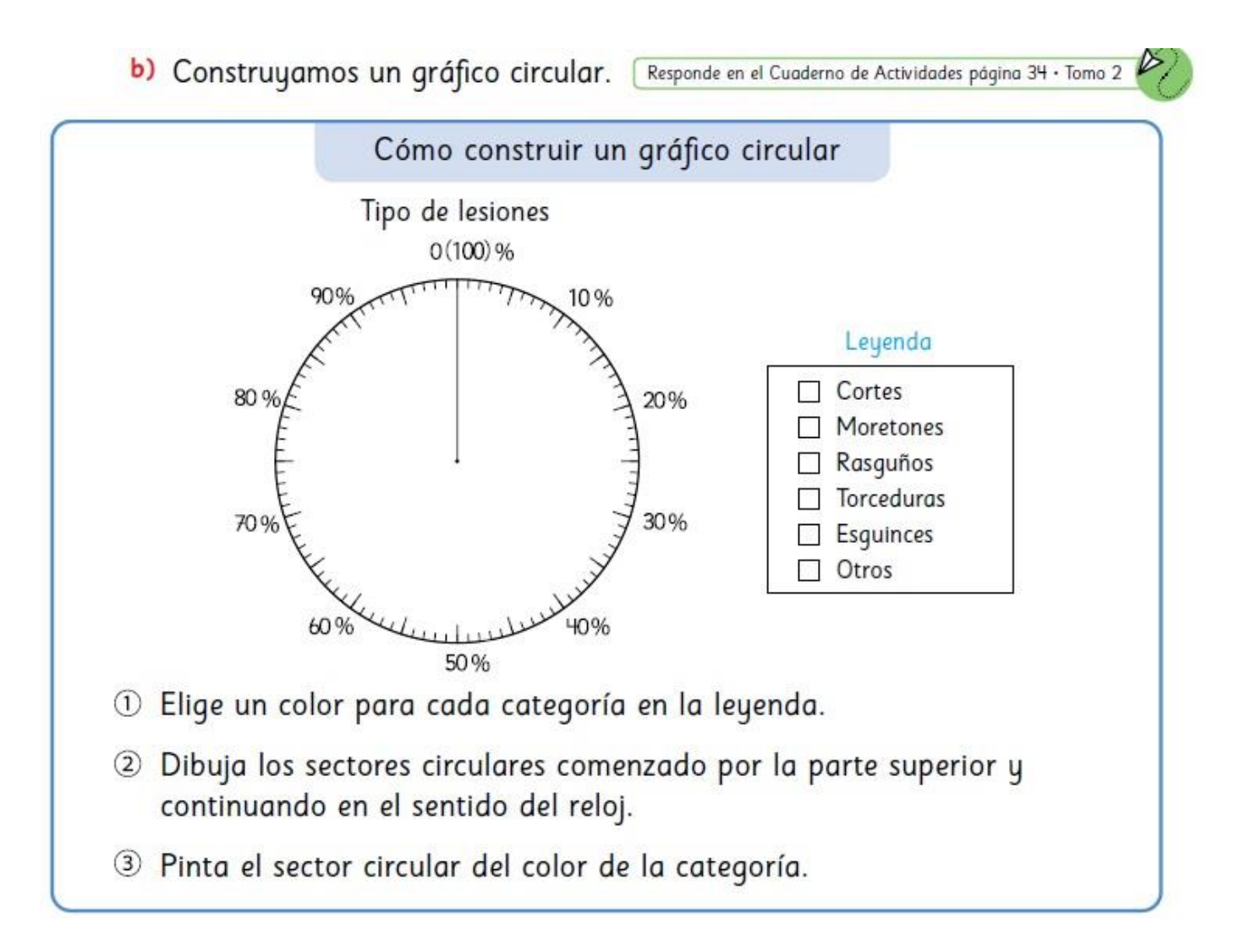

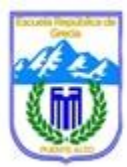

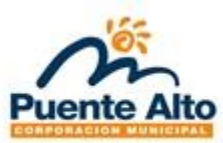

 $\pm$  **2) Crear o buscar una tabla de datos (está en la guía) para realizar un** gráfico de barras doble.

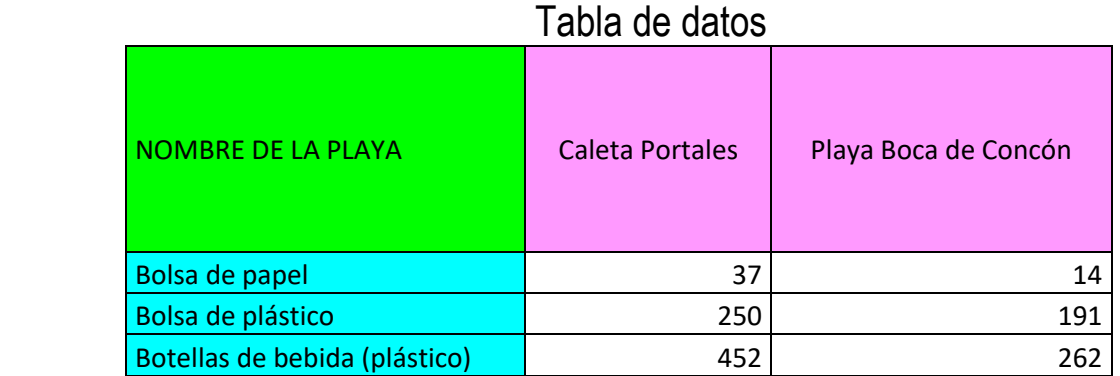

43) Crear o buscar una tabla de datos para realizar un gráfico de puntos (Distribución)

Estatura de Estudiantes

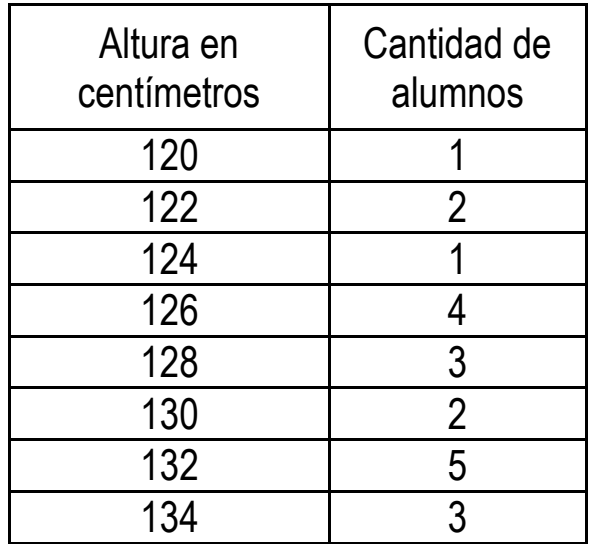

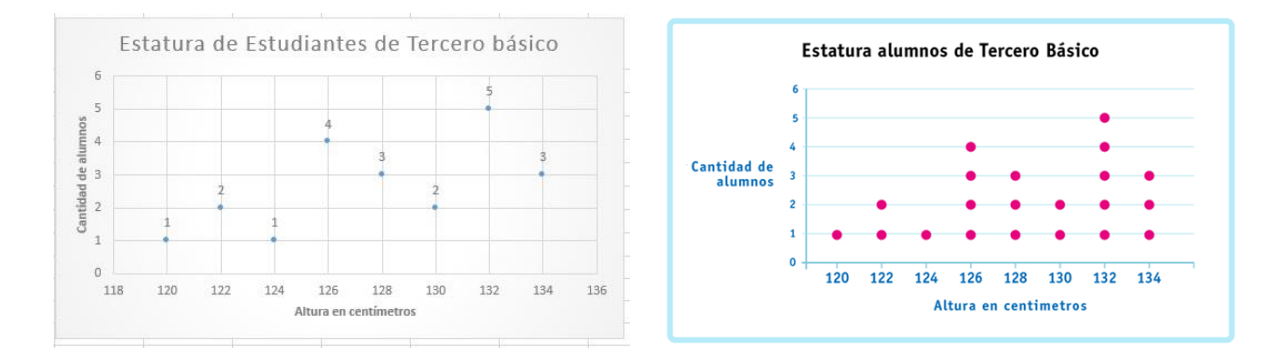

- $+$  4) Envía tu Excel al correo de la profesora ana.hernandez@puenteeduca.cl
- 5) Luego completa tu autoevaluación de la guía de aprendizaje. Finalmente entrega la guía de aprendizaje.

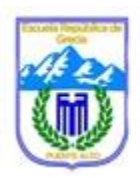

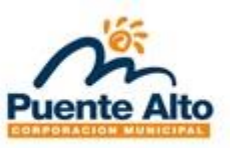

### **Autoevaluación**

1. Marca según tu apreciación acerca de las actividades:

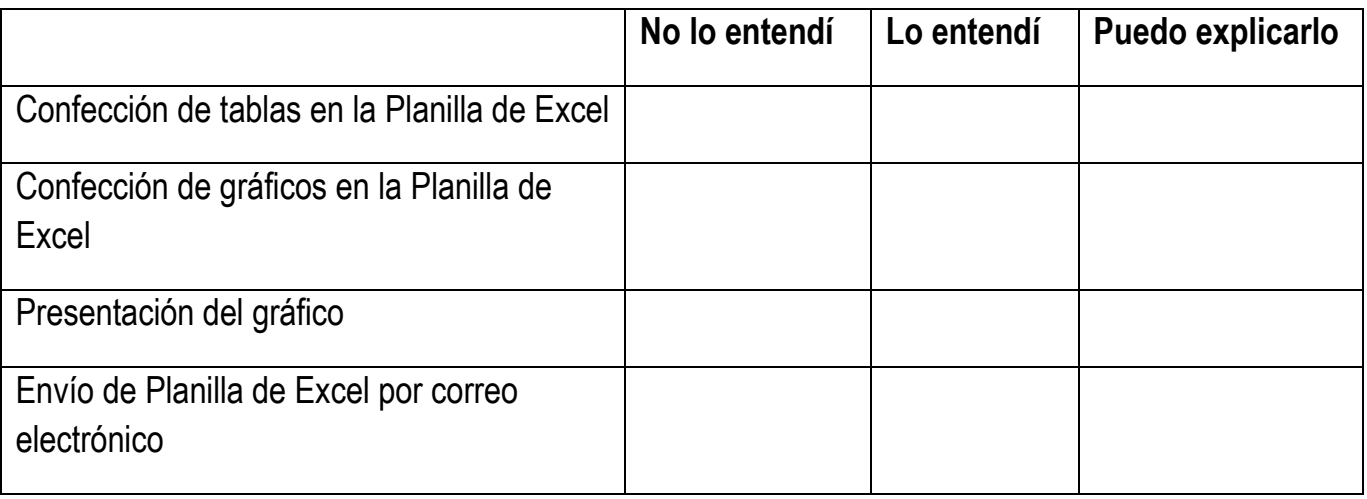

 $\_$  , and the set of the set of the set of the set of the set of the set of the set of the set of the set of the set of the set of the set of the set of the set of the set of the set of the set of the set of the set of th

 $\_$  , and the set of the set of the set of the set of the set of the set of the set of the set of the set of the set of the set of the set of the set of the set of the set of the set of the set of the set of the set of th

 $\_$  , and the set of the set of the set of the set of the set of the set of the set of the set of the set of the set of the set of the set of the set of the set of the set of the set of the set of the set of the set of th

 $\_$  ,  $\_$  ,  $\_$  ,  $\_$  ,  $\_$  ,  $\_$  ,  $\_$  ,  $\_$  ,  $\_$  ,  $\_$  ,  $\_$  ,  $\_$  ,  $\_$  ,  $\_$  ,  $\_$  ,  $\_$  ,  $\_$  ,  $\_$  ,  $\_$  ,  $\_$  ,  $\_$  ,  $\_$  ,  $\_$  ,  $\_$  ,  $\_$  ,  $\_$  ,  $\_$  ,  $\_$  ,  $\_$  ,  $\_$  ,  $\_$  ,  $\_$  ,  $\_$  ,  $\_$  ,  $\_$  ,  $\_$  ,  $\_$  ,

\_\_\_\_\_\_\_\_\_\_\_\_\_\_\_\_\_\_\_\_\_\_\_\_\_\_\_\_\_\_\_\_\_\_\_\_\_\_\_\_\_\_\_\_\_\_\_\_\_\_\_\_\_\_\_\_\_\_\_\_\_\_\_\_\_\_\_\_\_\_\_\_\_

2. Reflexiona y responde;

- a. ¿Qué dificultades tuviste?
- ¿Cómo las superaste? \_\_\_\_\_\_\_\_\_\_\_\_\_\_\_\_\_\_\_\_\_\_\_\_\_\_\_\_\_\_\_\_\_\_\_\_\_\_\_\_\_\_\_\_\_\_\_\_\_\_\_\_\_\_\_

b. ¿Qué te gustó de lo que aprendiste en la actividad?

¿Por qué? \_\_\_\_\_\_\_\_\_\_\_\_\_\_\_\_\_\_\_\_\_\_\_\_\_\_\_\_\_\_\_\_\_\_\_\_\_\_\_\_\_\_\_\_\_\_\_\_\_\_\_\_\_\_\_\_\_\_\_\_\_\_\_\_